# How to set up a free online account?

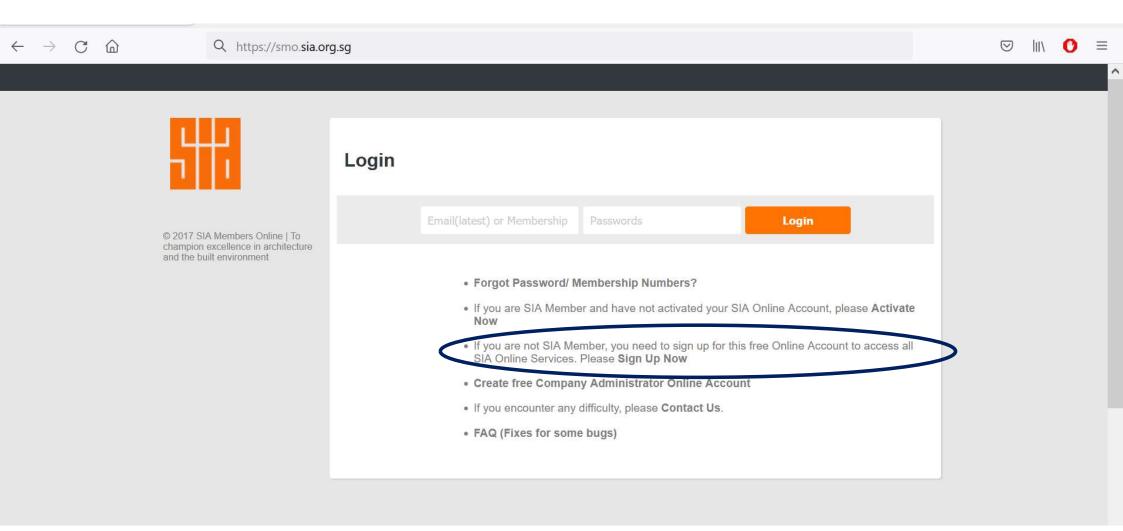

## Complete the online form

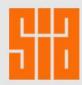

#### Please Login

© 2017 SIA Members Online | To champion excellence in architecture and the built environment

### **Non-SIA Member Online Account**

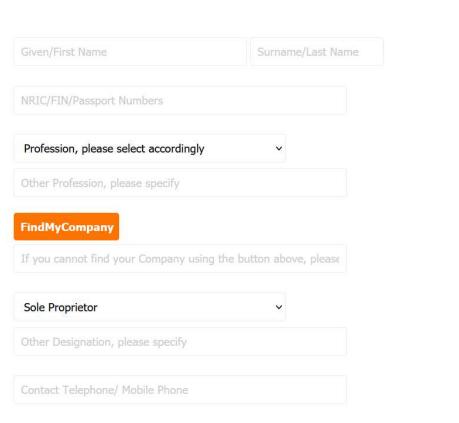

### **Activation of Account**

- 1. Click on the "Sign Up Now" button.
- 2. Check your email for an activation email.
- 3. Follow instructions in email to activate the account.
- Once the account is activated, you can visit <a href="https://smo.sia.org.sg">https://smo.sia.org.sg</a> to log in.

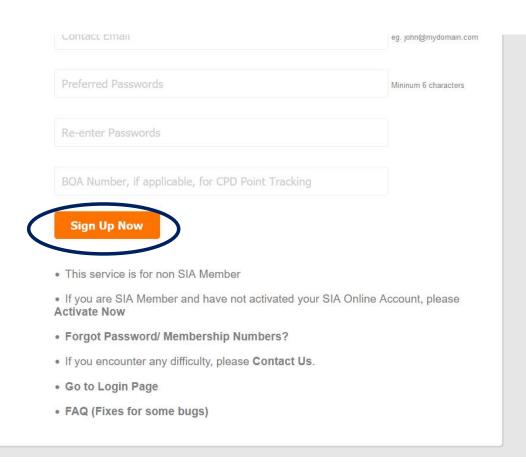